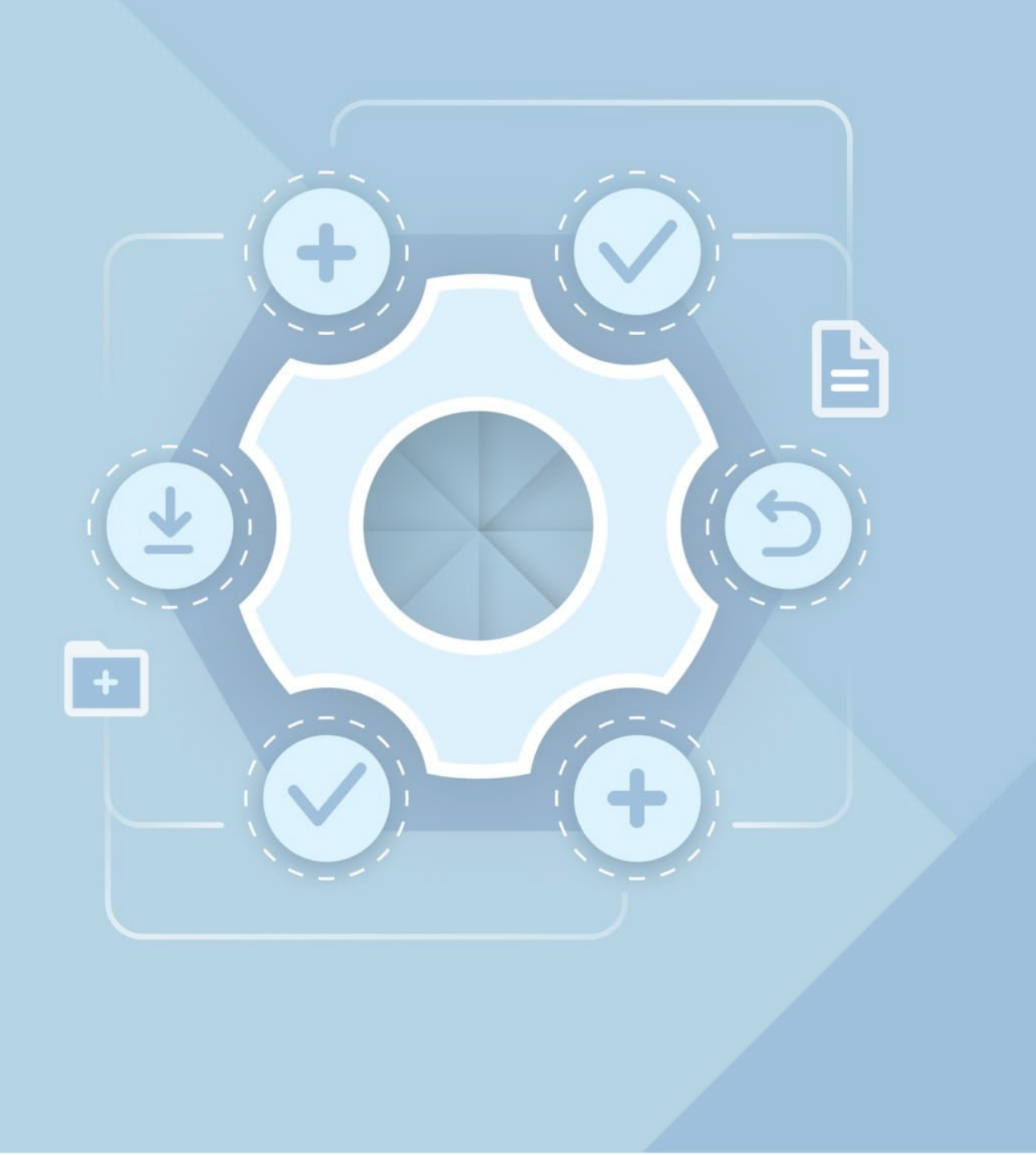

# **Руководство по установке**

МОЙОФИС ХРАНИЛИЩЕ 2.3

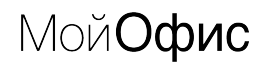

### **ООО «НОВЫЕ ОБЛАЧНЫЕ ТЕХНОЛОГИИ»**

### **ПРОГРАММНОЕ ОБЕСПЕЧЕНИЕ**

### **МойОфис Частное Облако**

### **РУКОВОДСТВО ПО УСТАНОВКЕ**

**МойОфис Хранилище 2.3**

На 38 листах

**Москва**

**2023**

Все упомянутые в этом документе названия продуктов, логотипы, торговые марки и товарные знаки принадлежат их владельцам. Товарные знаки «МойОфис» и «MyOffice» принадлежат ООО «НОВЫЕ ОБЛАЧНЫЕ ТЕХНОЛО-ГИИ».

Ни при каких обстоятельствах нельзя истолковывать любое содержимое настоящего документа как прямое или косвенное предоставление лицензии или права на использование товарных знаков, логотипов или знаков обслуживания, приведенных в нем. Любое несанкционированное использование этих товарных знаков, логотипов или знаков обслуживания без письменного разрешения их правообладателя строго запрещено.

© ООО «НОВЫЕ ОБЛАЧНЫЕ ТЕХНОЛОГИИ», 2013–2023

### **Содержание**

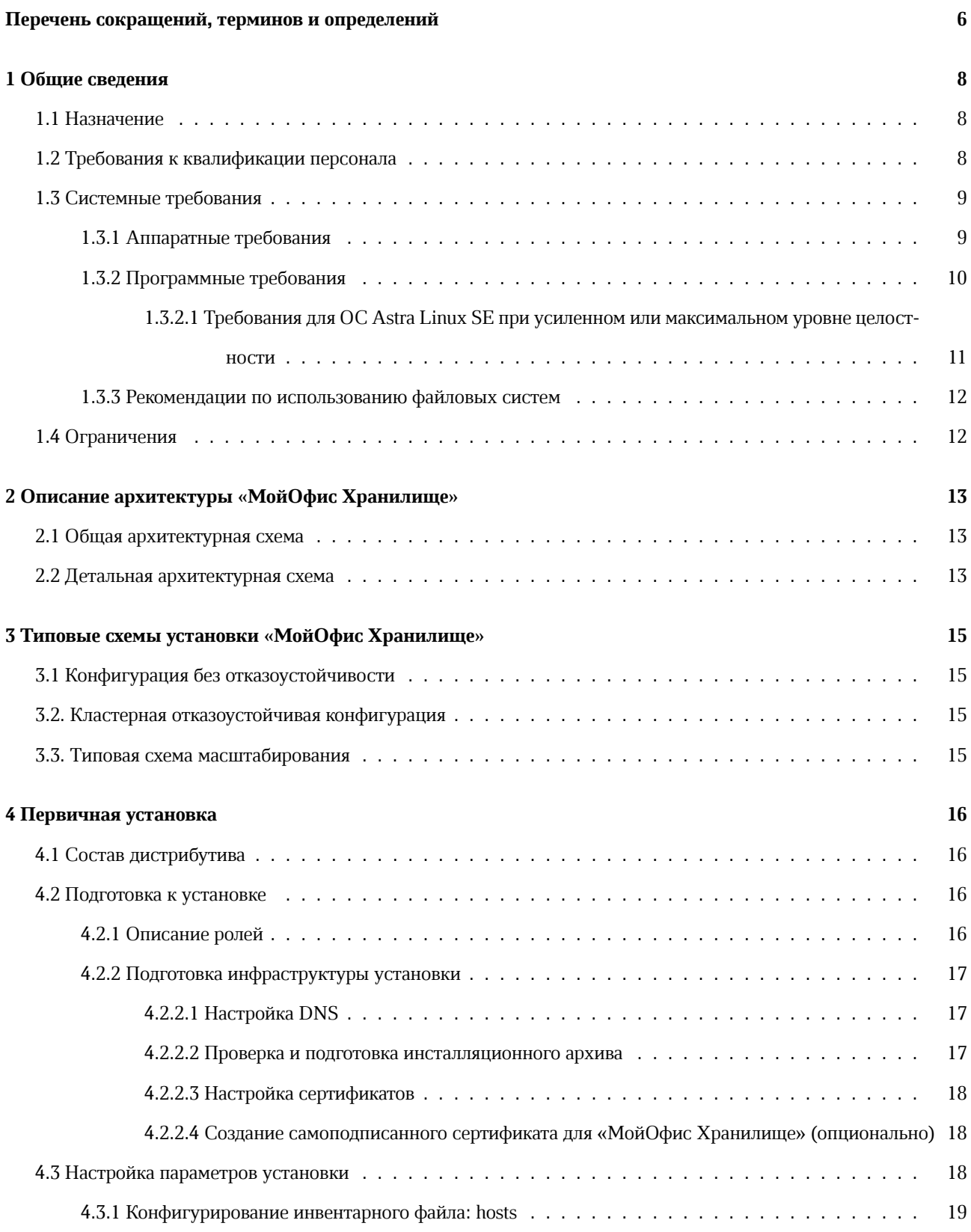

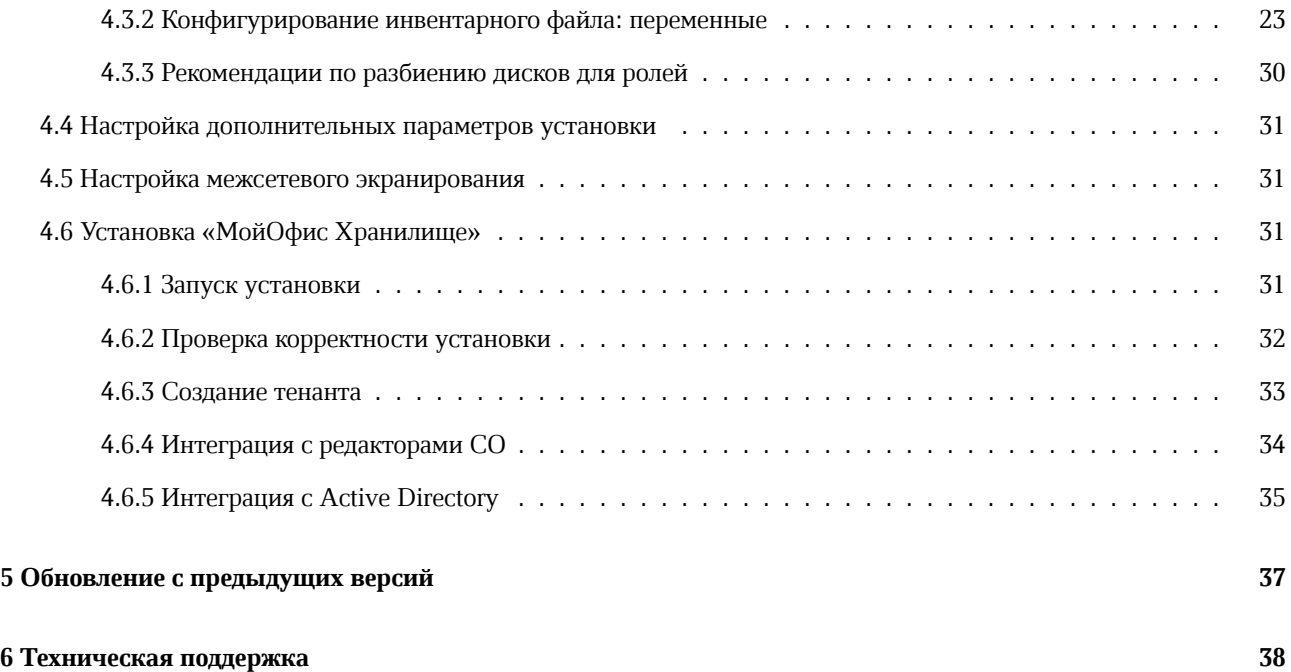

### <span id="page-5-0"></span>Перечень сокращений, терминов и определений

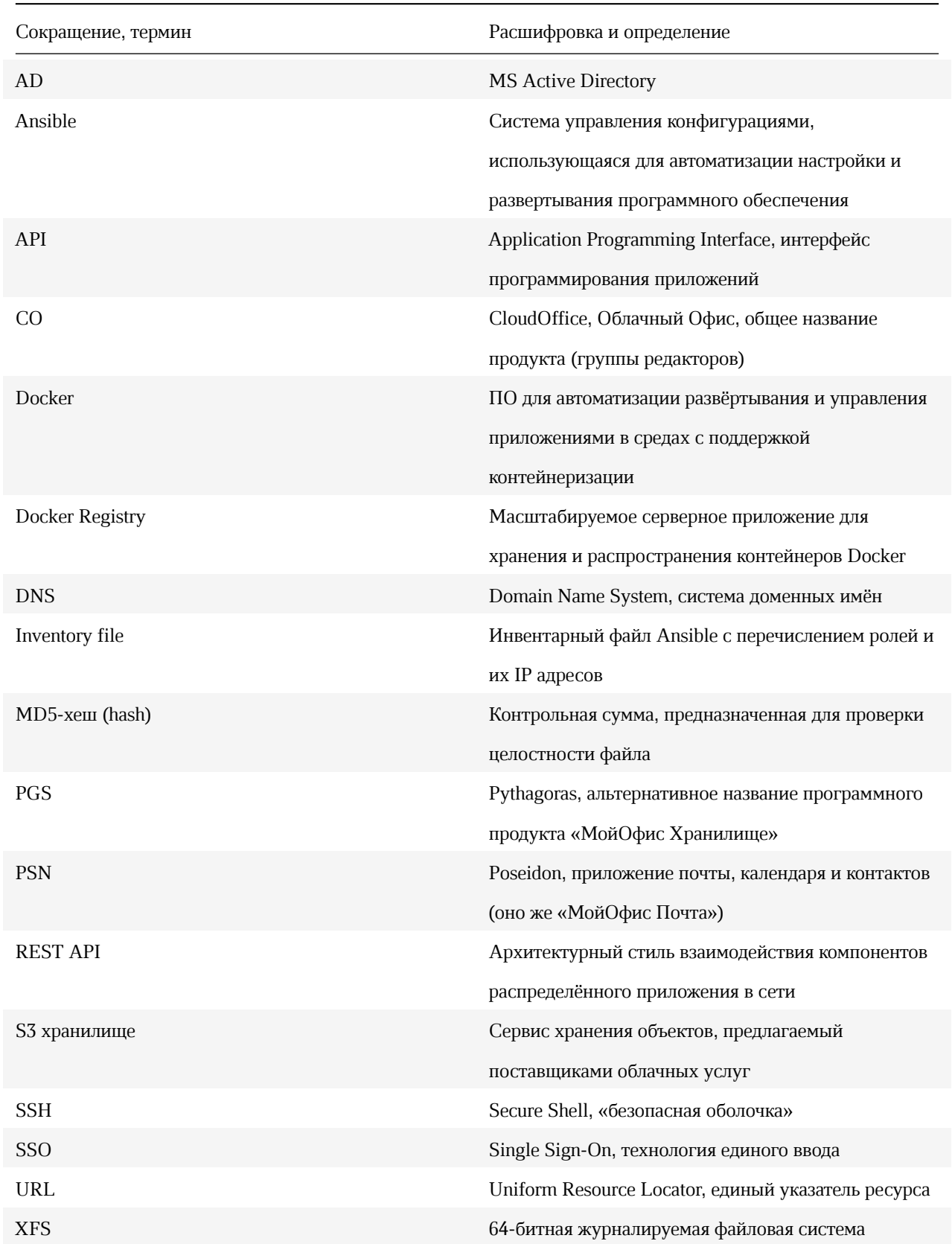

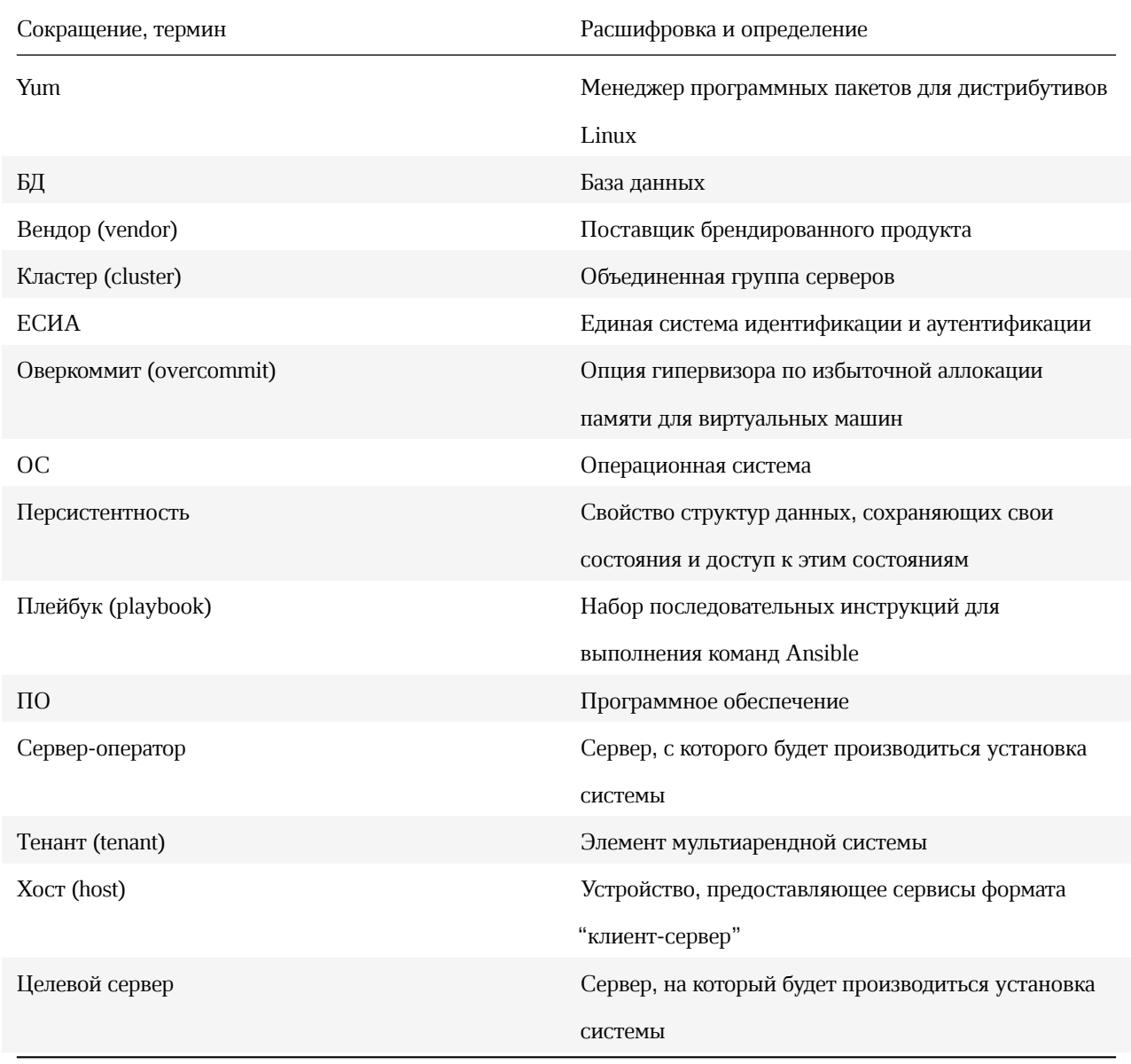

*Таблица 1. Перечень сокращений, терминов и определений.*

### 1 Общие сведения

### <span id="page-7-0"></span>1.1 Назначение

«МойОфис Хранилище» - продукт для создания централизованного хранилища данных в крупных организациях и предприятиях, обеспечивающий быстрый доступ к документам с компьютеров, мобильных устройств и из веб-браузеров. «МойОфис Хранилище» входит в состав программного пакета для организации виртуальной рабочей среды «МойОфис Частное Облако» и представляет собой пользовательский интерфейс к системе хранения МойОфис.

Подробнее о «МойОфис Частное Облако» можно прочитать на официальной странице продукта.

Функциональные возможности, предоставляемые «МойОфис Хранилище» включают в себя:

- Поддержку систем виртуализации KVM и VMware vSphere ESXi;
- Поддержку работы с S3-совместимыми хранилищами;
- Совместимость с Active Directory;
- Возможность подключения учетных записей и последующей авторизации через ЕСИА (в составе «МойОфис Частное Облако»);
- Широкие возможности по работе в собственном домене;
- Интеграцию с другими компонентами ПО «МойОфис Частное облако»: СО (Редакторы) и PSN (Почта).

#### 1.2 Требования к квалификации персонала

<span id="page-7-1"></span>Администратор «МойОфис Хранилище» должен соответствовать следующим требованиям:

- Основы сетевого администрирования:
	- Сетевая модель OSI и стек протоколов TCP/IP;
	- IP-адресация и маски подсети;
	- Маршрутизация: статическая и динамическая;
	- Протокол обеспечения отказоустойчивости шлюза (VRRP).
- Опыт работы со службой доменных имен (DNS):
	- Знание основных терминов (DNS, IP-адрес и т.д.);
	- Понимание принципов работы DNS серверов (корневые серверы, TLD-серверы, разрешающий сервер имен и т.д.);
	- Знание основных типов записей и запросов DNS.
- Опыт работы с командной строкой ОС Linux:

- Знания в объеме курсов RedHat RH124, RH134, RH254;
- Знания в объеме, достаточном для сдачи сертифицированного экзамена RedHat EX300.
- Опыт работы с подсистемами виртуализации на уровне эксперта:
	- Работа с подсистемой контейнерной виртуализации (Docker);
	- Работа с одной из подсистем серверной виртуализации на базе гипервизоров Hyper-V, VMWare vSphere ESXi, KVM.
- Знание видов архитектуры, а так же основных компонентов инфраструктуры открытых ключей (PKI), к которым относятся:
	- Закрытый и открытый ключ;
	- Сертификат открытого ключа;
	- Регистрационный центр (RA);
	- Сертификационный центра (CA);
	- Хранилище сертификатов (CR).
- Практический опыт администрирования на уровне эксперта:
	- СУБД ArangoDB;
	- Файловой системы GlusterFS;
	- SSO-сервиса Keycloak;
	- СУБД PostgreSQL;
	- Поисковой системы ElasticSearch;
	- Redis;
	- Обработчика сообщений RabbitMQ;
	- Сервера конфигурации ETCD.
- <span id="page-8-0"></span>• Опыт работы с подсистемой централизованного управления Ansible.

### **1.3 Системные требования**

#### **1.3.1 Аппаратные требования**

- Скорость сетевой подсистемы 1 Gbit/s или выше.
- Рекомендуемая система виртуализации VMWare ESXi, KVM.
- В таблице 2 приведены минимальные требования к аппаратному обеспечению для установки конфигурации без отказоустойчивости:

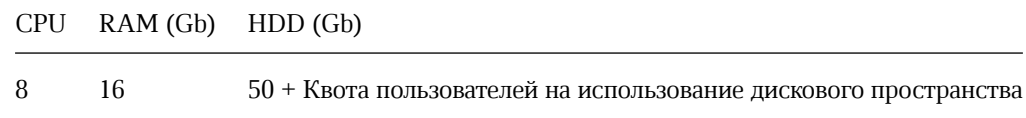

#### Таблица 2. Характеристики конфигурации без отказоустойчивости

Конфигурация без отказоустойчивости (standalone) используется в целях демонстрации функциональных возможностей «МойОфис Хранилище». В производственных средах настоятельно рекомендуется использовать кластерную (отказоустойчивую) конфигурацию, более подробно о которой написано в разделе 3.2 данного руководства.

#### <span id="page-9-0"></span>1.3.2 Программные требования

Требования к программному обеспечению для установки «МойОфис Хранилище» приведены в таблице 3:

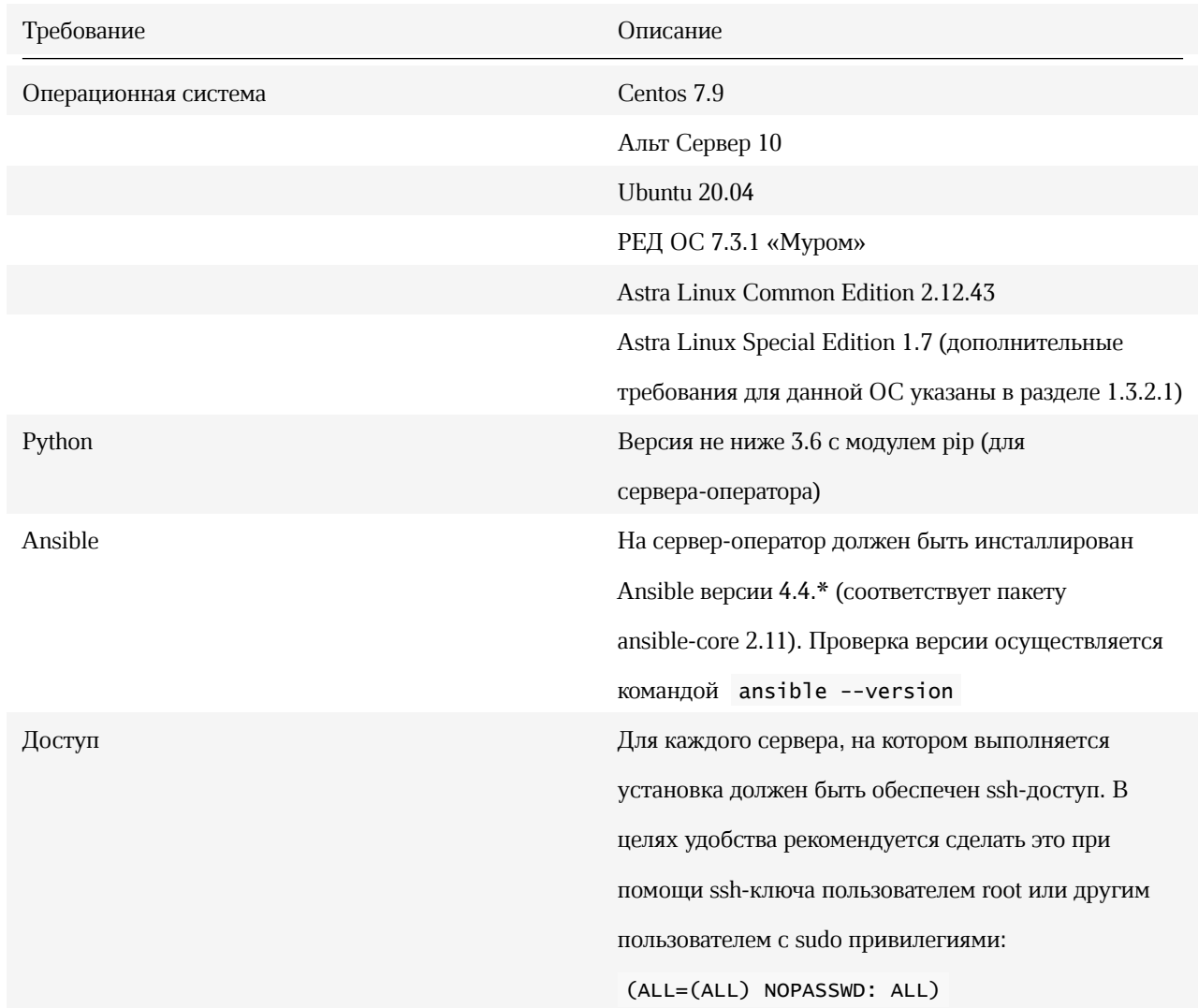

## **Мой<b>Офис**

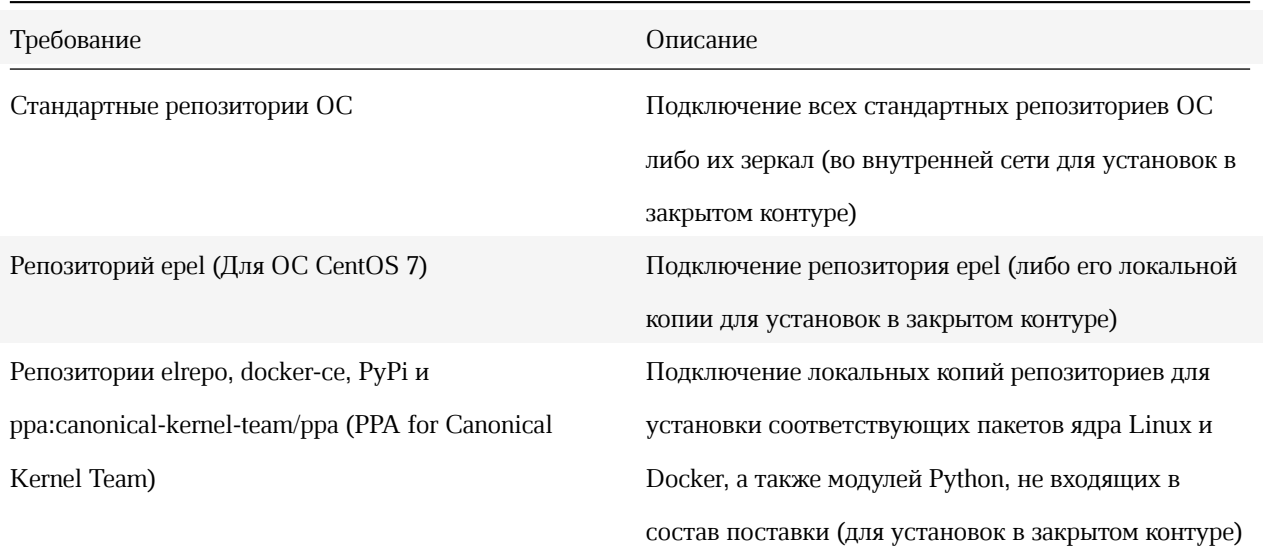

#### *Таблица 3. Требования к программному обеспечению для установки «МойОфис Хранилище»*

Во избежание проблем, рекомендуется не использовать системы, на которых ранее были проведены инсталляции программного обеспечения, не относящегося к дистрибутиву «МойОфис Хранилище», а также проверить, что на выбранную ОС установки не загружены никакие дополнительные программные пакеты помимо тех, что будут скачаны в процессе инсталляции.

#### <span id="page-10-0"></span>**1.3.2.1 Требования для ОС Astra Linux SE при усиленном или максимальном уровне целостности**

При установке Astra Linux SE с усиленным или максимальным уровнем целостности в устанавливаемой ОС включается мандатное управление доступом по умолчанию, в результате чего каждому пользователю системы при входе требуется задать уровень целостности. Для корректной работы установки PGS в дальнейшем, пользователю, от имени которого будет работать Ansible, необходимо установить максимальный уровень целостности ( 63 , соответствует администратору ОС). Проверить уровень целостности пользователя возможно командой:

#### pdp-id -i

Работа с Ansible в ОС Astra Linux SE (в усиленном или максимальном уровне) невозможна, если включен режим запрета установки бита исполнения. В этом режиме любому пользователю, даже входящему в группу администраторов (кроме root), запрещается создавать исполняемые сценарии для командной оболочки ( +x ). Проверить статус режима возможно командой:

#### cat /parsecfs/nochmodx

Результат выполнения команды: 1 — режим включен; 0 — режим выключен.

Отключить режим запрета установки бита исполнения возможно командой:

<span id="page-11-0"></span>astra-nochmodx-lock disable

#### **1.3.3 Рекомендации по использованию файловых систем**

В соответствии с рекомендациями производителей операционных систем для CentOS рекомендуется использовать файловую систему XFS.

Разбивку дисков рекомендуется выполнять следующим образом:

- в режиме с отказоустойчивостью (cluster) для серверов всех ролей, кроме syslog, рекомендуется выделить не менее 40 Gb для штатной работы ОС;
- в режиме без отказоустойчивости (standalone) рекомендуется выделить не менее 50 Gb на корневой раздел;
- в режиме с отказоустойчивостью (cluster) для сервера роли syslog рекомендуется выделить не менее 100 Gb для штатной работы ОС и хранения всех логов;
- более подробная информация по разбиению дисков для конкретных ролей подсистемы «МойОфис Хранилище» указана в разделе 4.3.3 данного руководства.

Используемая файловая система под docker-контейнеры должна официально поддерживаться текущей версией Docker. Если используется XFS, то файловая система должна быть создана с опцией -n ftype=1 (вариант по умолчанию в рекомендованных ОС).

#### <span id="page-11-1"></span>**1.4 Ограничения**

- Не допускается в среде виртуализации использовать клонированные виртуальные машины для инсталляции продукта.
- Не допускается копирование установленных операционных систем между физическими серверами или использование образа предустановленной операционной системы для развертывания физических серверов.
- Не допускается оверкоммит ресурсов в среде виртуализации.
- Не допускается использование DHCP-служб в сегменте сети инсталляции.

### <span id="page-12-0"></span>**2 Описание архитектуры «МойОфис Хранилище»**

#### **2.1 Общая архитектурная схема**

«МойОфис Хранилище» является составным компонентом программного продукта «МойОфис Частное Облако», в который также входит CO (Редакторы) программные решения для редактирования текста, таблиц и презентаций.

Общая архитектурная схема «МойОфис Частное Облако» приведена на Рисунке 1.

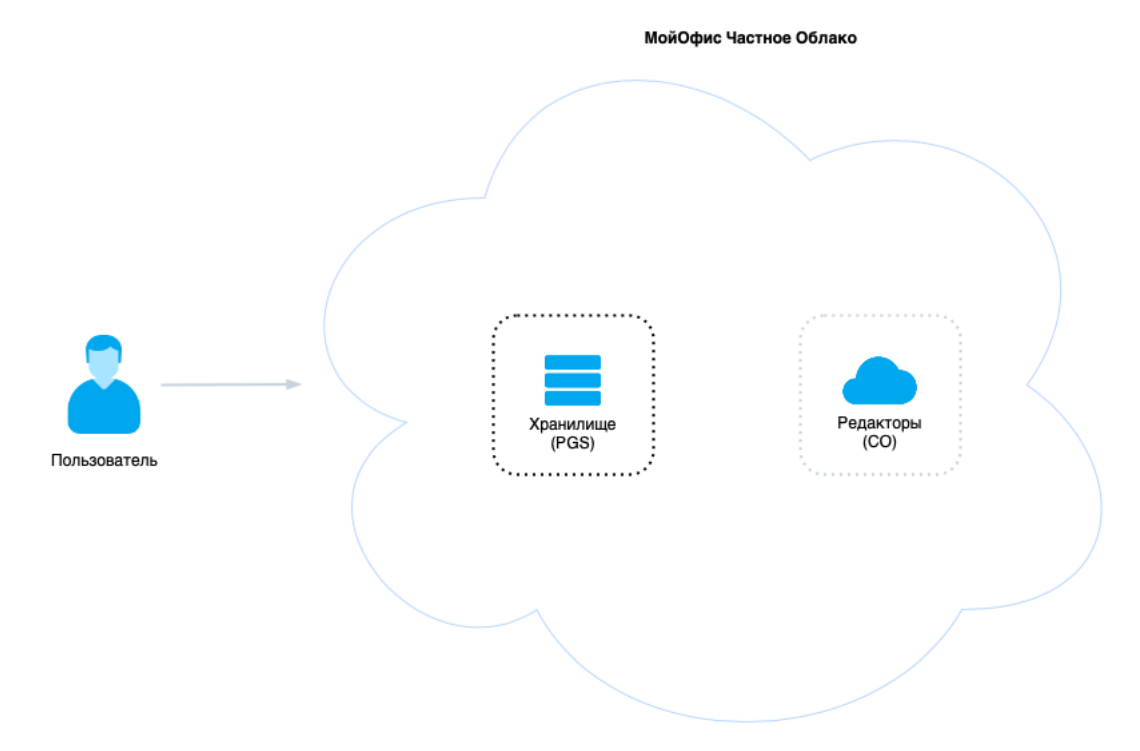

### *Рисунок 1. Общая архитектурная схема «МойОфис Частное Облако»*.

Все элементы «МойОфис Частное Облако» возможно сконфигурировать для внутреннего взаимодействия, в таком случае порядок установки компонентов не важен. В задачу администратора входит корректное указание переменных и доменных имен в конфигурационных файлах, необходимые связи и зависимости инсталляционные пакеты образуют сами. Более подробно об этом указано в соответствующих руководствах по установке компонентов «МойОфис Частное Облако».

### <span id="page-12-1"></span>**2.2 Детальная архитектурная схема**

Внутренняя структура «МойОфис Хранилище» представляет собой набор сервисов, обеспечивающих работу ПО и взаимодействие с другими компонентами «МойОфис Частное Облако». Более подробно сервисы (представ

ленные в виде инсталляционных ролей) описаны в разделе 4.2.1 данного руководства. Детальная архитектурная схема «МойОфис Хранилище» приведена на Рисунке 2.

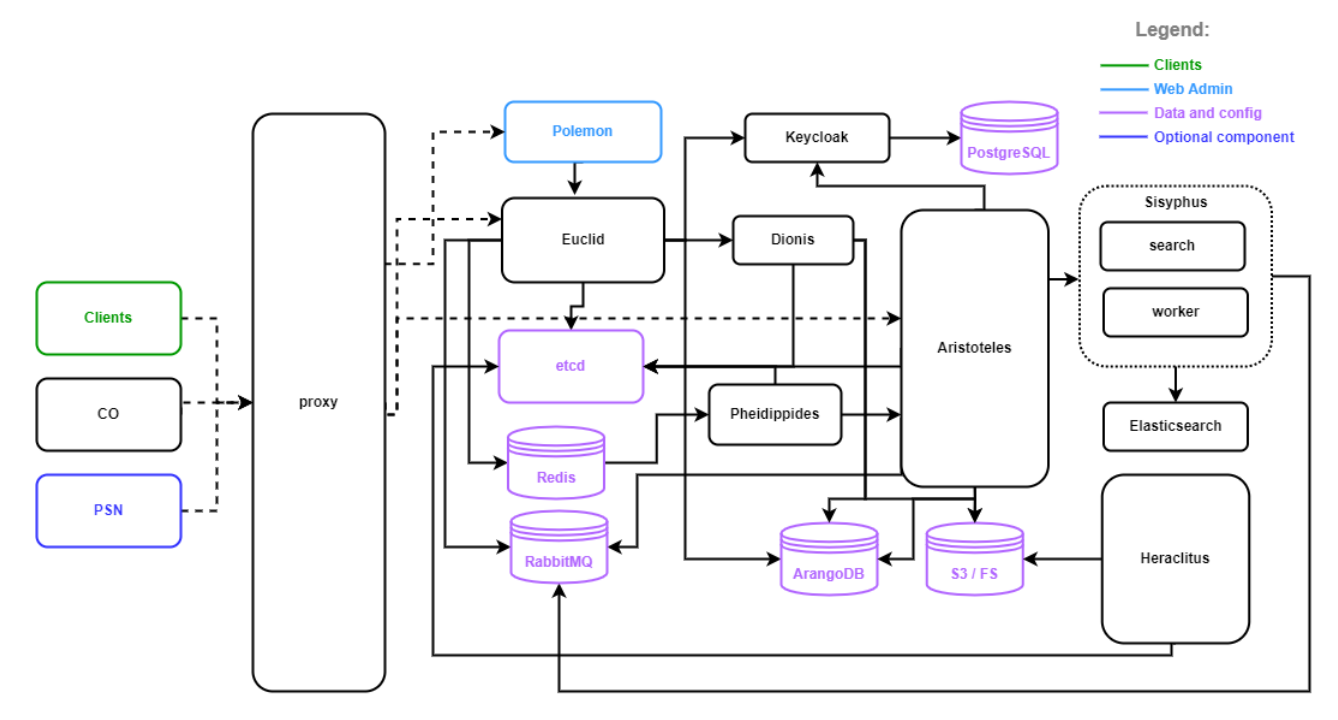

*Рисунок 2. Архитектурная схема «МойОфис Хранилище».*

### <span id="page-14-0"></span>**3 Типовые схемы установки «МойОфис Хранилище»**

#### **3.1 Конфигурация без отказоустойчивости**

Данная конфигурация характеризуется тем, что все серверные роли развертываются в единственном экземпляре. Инсталляция такого типа не требует установки подсистемы балансировки - все роли устанавливаются на один физический (или виртуальный) сервер, или на несколько виртуальных серверов в рамках одного физического сервера, при количестве хостов в каждой роли, не превышающем один.

#### <span id="page-14-1"></span>**3.2. Кластерная отказоустойчивая конфигурация**

В данной конфигурации роли (все или некоторые) устанавливаются на разные виртуальные серверы, а также, по возможности, разносятся на разные физические серверы или гипервизоры. Аппаратные требования для такого типа установки рассчитываются индивидуально для каждого технического проекта, единственным определенным ограничением будет минимальное количество виртуальных машин в контуре установки – 3.

Более подробно о конфигурировании кластерной инсталляции «МойОфис Хранилище» рассказано в разделе 4.3 данного руководства.

#### <span id="page-14-2"></span>**3.3. Типовая схема масштабирования**

Для односерверной (не кластерной) конфигурации возможно только вертикальное масштабирование. При этом следует учитывать ограничения Docker и других системных сервисов. Переход от такой конфигурации к кластерной возможен только путем резервирования баз данных и переустановки программного продукта в соответствии с руководством по резервному копированию «МойОфис Хранилище».

### <span id="page-15-0"></span>4 Первичная установка

### 4.1 Состав дистрибутива

Дистрибутив «МойОфис Хранилище» представляет собой инсталляционный архив в формате \*.tgz и включает в себя:

- 1. Набор Ansible плейбуков для развертывания ролей;
- 2. Архив образа Docker Registry;
- 3. Набор контейнеров для запуска «МойОфис Хранилище»;
- <span id="page-15-1"></span>4. Файл MD5-хеша.

#### 4.2 Подготовка к установке

#### 4.2.1 Описание ролей

В процессе развёртывания, Ansible работает с логическими группами (или **ролями**), на которые будет разделён целевой сервер (или группа серверов) инсталляции. Ниже следует список данных ролей для PGS:

- 1. Pythagoras роль, разворачивающая главные сервисы PGS:
	- Aristoteles сервер приложений, обеспечивающий большую часть работы логики ПО.
	- Euclid REST API сервис для администрирования ПО.
	- · Sisyphus сервис поиска по содержимому документов.
	- Polemon сервис веб-администрирования Euclid (веб-интерфейс).
- 2. Keycloak SSO сервис.
- 3. Postgres (PostgreSQL) база данных для сервиса авторизации Keycloak.
- 4. ArangoDB база данных метаданных файлов.
- 5. Redis база данных "ключ-значение" для не персистентных данных.
- 6. RabbitMO очередь сообщений.
- 7. ElasticSearch поисковая система.
- 8. Docker Registry сервис для хранения и распространения контейнеров Docker.
- 9. ЕТСD сервер конфигурации. Также используется базой данных Postgres при её запуске в кластерном режиме для обмена информацией о состоянии и конфигурации кластера.
- 10. nginx прокси-сервер.
- 11. Міліо сервис объектного хранилища (решение от «МойОфис» с S3-совместимым API).
- 12. Соттоп базовые настройки для машин, установка необходимых пакетов и зависимостей.

- 13. Glusterfs распределённая масштабируемая файловая система для объединения хранилищ данных, находящихся на разных серверах в одну сетевую файловую систему.
- 14. syslog-ng сервис сбора логов работы компонентов программного комплекса.
- 15. Monitoring Сервисы Prometheus и Grafana для мониторинга состояния системы.

Таким образом, роли соответствуют архитектурным элементам «МойОфис Хранилище». Для более наглядного понимания структуры программного пакета можно обратиться к разделу 2.2 данного руководства.

#### <span id="page-16-0"></span>4.2.2 Подготовка инфраструктуры установки

#### 4.2.2.1 Настройка DNS

Перед началом установки необходимо настроить DNS для разрешений следующих имен в адрес, куда будет установлен сервер nginx:

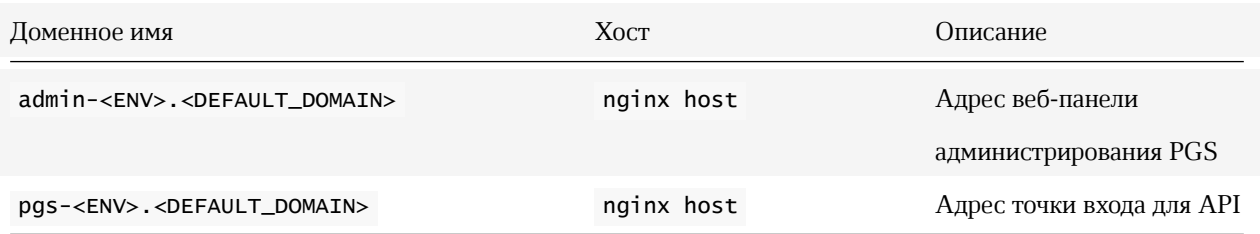

Переменные <ENV> и <DEFAULT\_DOMAIN> заполняются в соответствии с разделом 4.3.2 данного руководства, nginx host соответствует адресу, указанному в инвентарном файле для роли nginx (подробнее в разделе  $4.3.1$ ).

Адрес вида admin-<ENV>.<DEFAULT\_DOMAIN> должен быть доступен извне.

#### <span id="page-16-1"></span>4.2.2.2 Проверка и подготовка инсталляционного архива

Для выполнения проверки и подготовки дистрибутива, необходимо:

1. После копирования инсталляционного архива проверить его контрольную сумму MD5, в дальнейшем сверив её с переданной вендором ПО

md5sum -c MyOffice\_PGS\_XXXX.XX.md5

В имени архива цифры версии коммерческого релиза представлены знаками Х.

2. Распаковать содержимое инсталляционного архива в произвольную директорию и перейти в неё:

```
mkdir install_MyOffice_PGS
tar xf MyOffice_PGS_XXXX.XX.tgz -C install_MyOffice_PGS
cd install_MyOffice_PGS
```
Не рекомендуется распаковывать новый дистрибутив в директорию предыдущей версии.

#### 4.2.2.3 Настройка сертификатов

<span id="page-17-0"></span>Для корректной работы веб-интерфейса «МойОфис Хранилище» необходима установка соответствующих SSLсертификатов. Данные сертификаты (в РЕМ и КЕУ формате) следует поместить в директорию, соответствующую сконфигурированному имени домена по следующему пути:

~\MyOffice\_PGS\_XXXX.XX\certificates\<DOMAIN>

Где ~\Myoffice\_PGS\_XXXX.XX - корневой каталог установки, <DOMAIN> - директория, соответствующая сконфигурированному имени домена.

Список необходимых для работы сертификатов:

- server.crt содержит SSL-сертификат для \*.< DEFAULT\_DOMAIN> и все промежуточные сертификаты, кроме корневого доверенного. Расположение промежуточных сертификатов соответствует описанию в документации nginx.
- server.nopass.key приватный ключ сертификата, не требующий кодовой фразы.
- ca.crt все доверенные SSL-сертификаты (самоподписанные или не публичные).

#### 4.2.2.4 Создание самоподписанного сертификата для «МойОфис Хранилище» (опционально)

<span id="page-17-1"></span>Для создания самоподписанного сертификата в среде установки «МойОфис Хранилище» необходимо использовать исполняемый файл gen\_self\_signed\_cert.sh из директории установки, запустив его в консоли и указав привязанный к создаваемому сертификату домен. Пример:

qen\_self\_signed\_cert.sh <DOMAIN>

Создаваемый файл сертификата будет автоматически помещен в необходимую установке директорию (см. раздел 4.2.2.3 данного руководства).

#### 4.3 Настройка параметров установки

Перед запуском установки необходимо скопировать шаблон инвентарного файла (inventory file) в корневой каталог дистрибутива и заполнить в нём секции hosts и vars в соответствии с дальнейшими инструкциями.

Шаблоны для заполнения находятся в папке с дистрибутивом по следующим адресам:

~\MyOffice\_PGS\_XXXX.XX\inventory\hosts-sa.yaml

(для конфигурации без отказоустойчивости) или

~\MyOffice\_PGS\_XXXX.XX\inventory\hosts-hl.yaml

(для кластерной инсталляции).

Инвентарный файл использует формат .yaml, синтаксис которого описан в документации Ansible.

Операция копирования исполняется командой следующего вида:

cp inventory/hosts-sa.yaml hosts.yml

Сконфигурированный файл рекомендуется сохранить на внешнем ресурсе для дальнейшего использования на случай восстановления и/или переустановки системы.

#### **4.3.1 Конфигурирование инвентарного файла: hosts**

<span id="page-18-0"></span>В секциях hosts следует указать доменное имя или IPадрес целевого сервера, на который будет производиться инсталляция той или иной роли. Для определения принадлежности целевого сервера к роли необходимо добавить его доменное имя или IP-адрес в соответствующую секцию в шаблоне инвентарного файла. Пример:

pythagoras:

hosts:

host.example.com

Таким образом, роль pythagoras была присвоена серверу с доменным именем host.example.com , и на данном хосте в дальнейшем будут исполнены установочные команды Ansible.

Все роли могут быть совмещены на одном сервере, в таком случае в шаблоне инвентарного файла дублируется секция hosts . При необходимости возможно добавить или удалить серверы в группах. В данном примере (фрагмент шаблона hosts-sa.yaml ) все роли будут устанавливаться на один сервер по адресу host.example.com :

pythagoras:

hosts:

```
host.example.com:
keycloak:
 hosts:
    host.example.com:
arangodb:
  hosts:
    host.example.com:
      volume_device_arangodb: "False"
      volume_device_arangodb_path: "/dev/disk/by-uuid/<UUID>"
```
В режиме **кластерной инсталляции** в инвентарном файле указывается несколько хостов (адресов серверов) в соответствующей группе. На данный момент поддерживается кластеризация для следующих сервисов (рядом указано необходимое количество хостов для работы кластера):

- Pythagoras: 2 хоста;
- Postgres: 2 хоста;
- Keycloak: 2 хоста;
- ArangoDB: 2 хоста для серверов баз данных (группа arangodb ) и 3 хоста для агентов, обеспечивающих функционирование кластера (группа arangodb\_agent ). При заполнении данной группы хостов кластерная установка ArangoDB запускается автоматически;
- Redis: 3 хоста;
- RabbitMQ: 3 хоста;
- Elasticsearch: 3 хоста;
- Etcd: 3 хоста;
- Nginx: 2 хоста;
- Storage: 3 хоста (обязательно).

Пример конфигурации (фрагмент шаблона hosts-hl.yaml ):

```
storage: #3 minimum
  hosts:
    host.example.com:
    host.example.com:
    host.example.com:
arangodb:
```

```
hosts:
        host.example.com:
          volume_device_arangodb: False
          volume_device_arangodb_path: "/dev/disk/by-uuid/<UUID>"
        host-2.example.com:
         volume_device_arangodb: False
          volume_device_arangodb_path: "/dev/disk/by-uuid/<UUID>"
   arangodb_agent: # cluster installation requires a minimum of 3 agents; otherwise, leave
group empty
      hosts:
        host.example.com:
          volume_device_agent: False
          volume_device_agent_path: "/dev/disk/by-uuid/<UUID>"
        host-2.example.com:
         volume_device_agent: False
          volume_device_agent_path: "/dev/disk/by-uuid/<UUID>"
        host-3.example.com:
         volume_device_agent: False
         volume_device_agent_path: "/dev/disk/by-uuid/<UUID>"
   syslog: # remove this group in order to disable syslog service
      hosts:
        host.example.com:
   co_lb:
      hosts:
        co-lb-1.example.com:
        co-lb-2.example.com:
```
Группа хостов arangodb\_agent используется для кластерной инсталляции с использованием агентов и имеет следующую особенность: для нее необходимо выделить как минимум **3** отдельных хоста (или больше, но нечётное число). В ином случае, группу следует оставить не заполненной:

arangodb\_agent: hosts:

Tакже следует обратить дополнительное внимание на роли arangodb, arangodb\_agent,

elasticsearch, postgres и storage: у них есть дополнительные переменные volume\_device\_<role> и volume\_device\_<role>\_path . Заполнение этих переменных необходимо при использовании данного ПО для хранения данных на блочных устройствах, форматированных в файловую систему XFS. В таком случае, значения меняются на:

volume device <role>: "True" volume\_device\_<role>\_path: "<filesystem\_path>"

Где <role> - логическая роль, <filesystem\_path> - путь до файловой системы устройства.

Особенности работы в режиме volume\_device\_<role>: "True" :

- 1. Не допускается использование одного и того же раздела диска на одном сервере (или виртуальной машине) для нескольких ролей.
- 2. Диск должен быть отформатирован в файловую систему XFS и не должен быть смонтирован на момент разворачивания (кроме ситуации повторного запуска).

В режиме volume\_device\_<role>: "False" никаких действий от пользователя не требуется, данные хранятся в соответствующих подпапках:

#### /var/lib/docker/volumes/<volume\_name>

Где <volume\_name> - том (папка Docker), привязанный к контейнеру устанавливаемой роли. Допускается использование для некоторых ролей режима volume\_device\_<role>: "True", а для других volume\_device\_<role>: "False".

Сервису syslog в инвентарном файле присваивается хост, на котором будут храниться логи, собираемые со всех серверов установки. Пути к логам будут выглядеть следующим образом:

#### /var/log/pgs/<service\_name>/<element>.log

B standalone-установке имплементация сервиса syslog нецелесообразна (логи в этом случае уже собираются на одной машине). Для того, чтобы пропустить установку syslog, необходимо удалить соответствующую ему группу хостов из инвентарного файла перед установкой программы.

В случае кластерной установки модуля CO требуется настройка балансировщика нагрузки между PGS и его auth-нодами. Для этого в инвентарном файле PGS предусмотрены две группы:

• co\_1b - группа хостов, на которых будет установлен и настроен сервис балансировки нагрузки keepalived.

• co\_auth - группа, в которой нужно указать сетевые адреса auth-нод модуля CO.

Кроме групп, в инвентарном необходимо указать 3 дополнительных переменных в блоке со, о чем подробнее в следующем разделе руководства.

Дополнительная информация по интеграции с СО указана в разделе 4.6.4 данного руководства.

Установка служб мониторинга опциональна, для ее пропуска необходимо удалить группу хостов monitoring из инвентарного файла перед установкой программы.

#### 4.3.2 Конфигурирование инвентарного файла: переменные

<span id="page-22-0"></span>Дальнейший процесс настройки будет состоять из заполнения секции vars - переменных инвентарного файла. Доступные значения и способы заполнения данной секции указаны в таблице 4 данного руководства.

Все параметры переменных необходимо указывать в двойных кавычках.

Рекомендуется использовать надёжные пароли, в этом может помочь утилита pwgen 10 1.

Спецсимволы <>{}|&; \*?@`\$! в значениях переменных необходимо экранировать символом \.

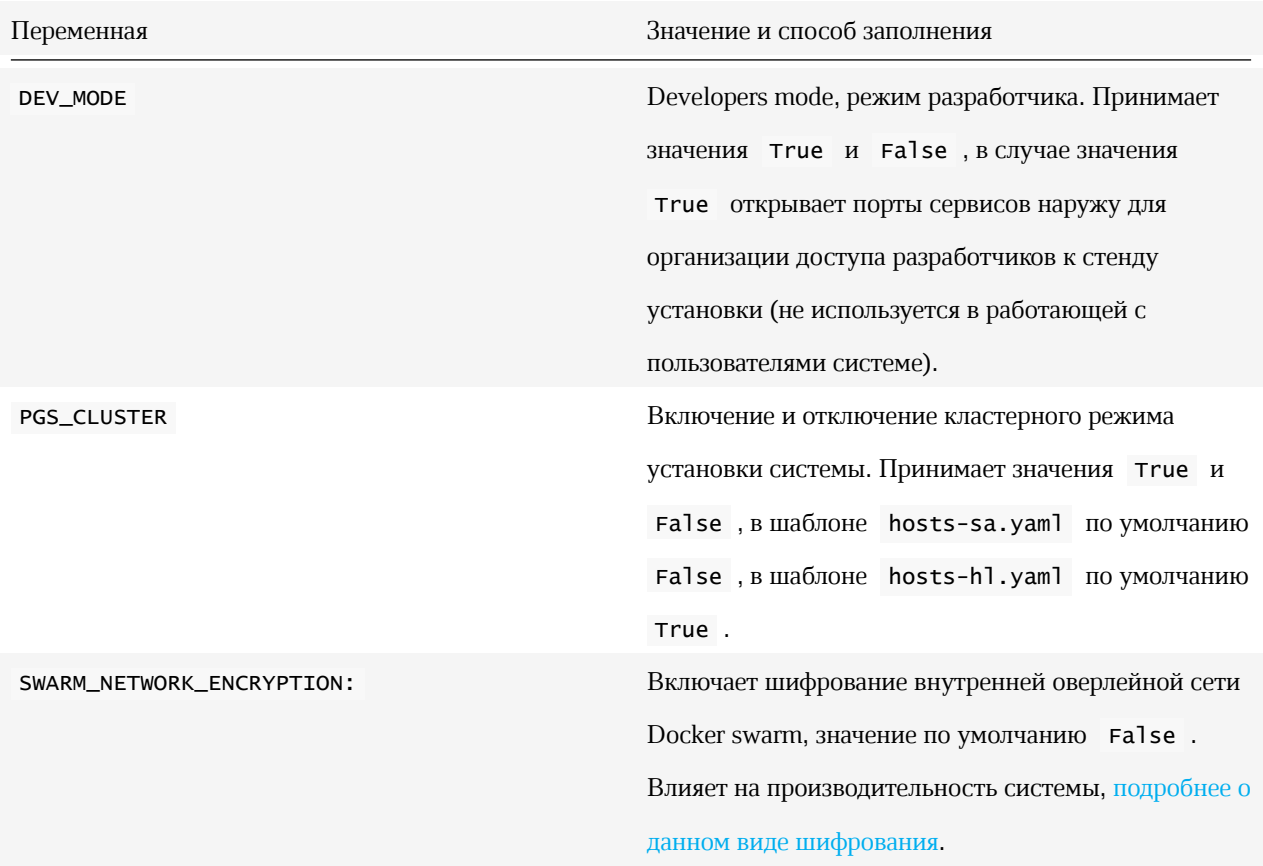

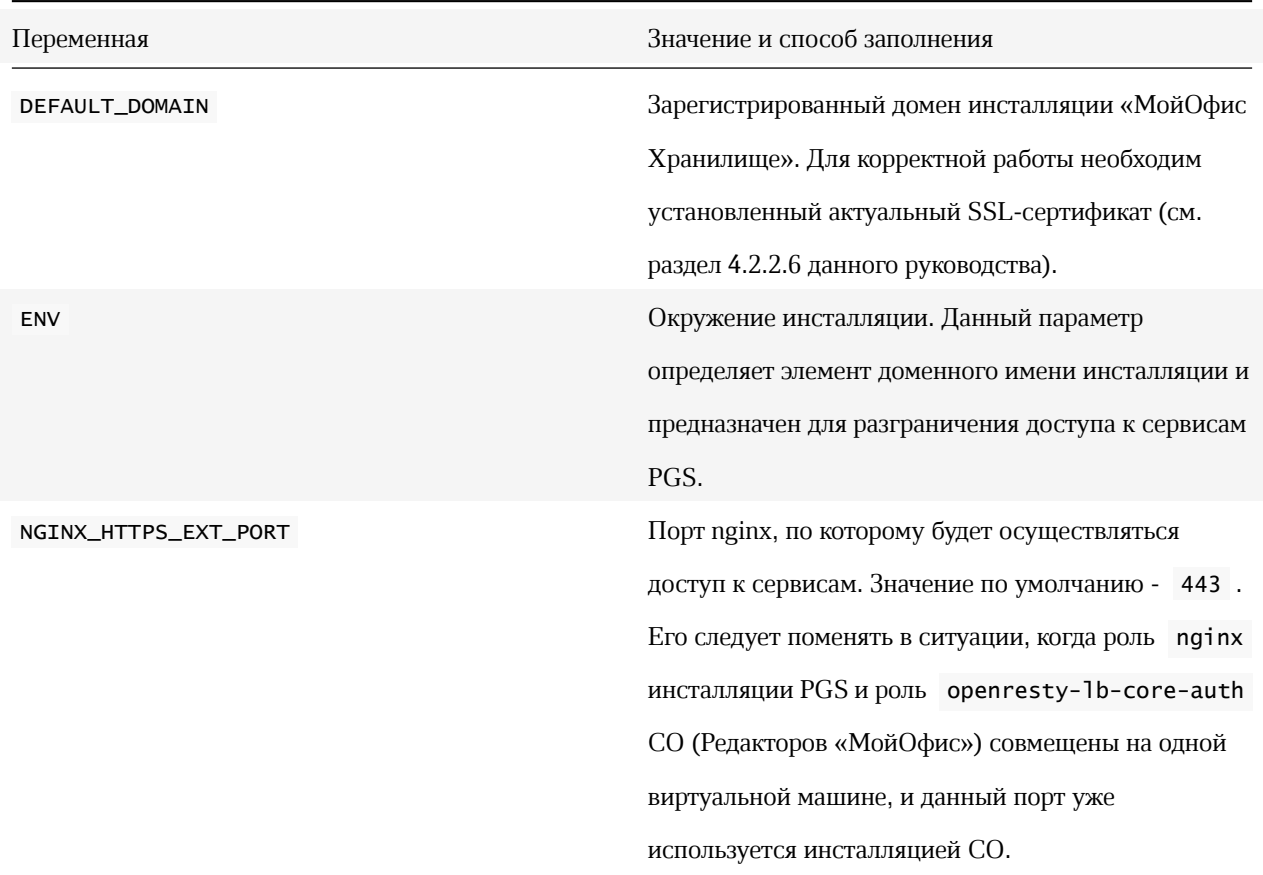

Таким образом, после заполнения вышеупомянутых переменных будет сформированы адреса вида https://admin-<ENV>.<DEFAULT\_DOMAIN>: <NGINX\_HTTPS\_EXT\_PORT> , по которым в дальнейшем будет осуществляться доступ к сервисам PGS

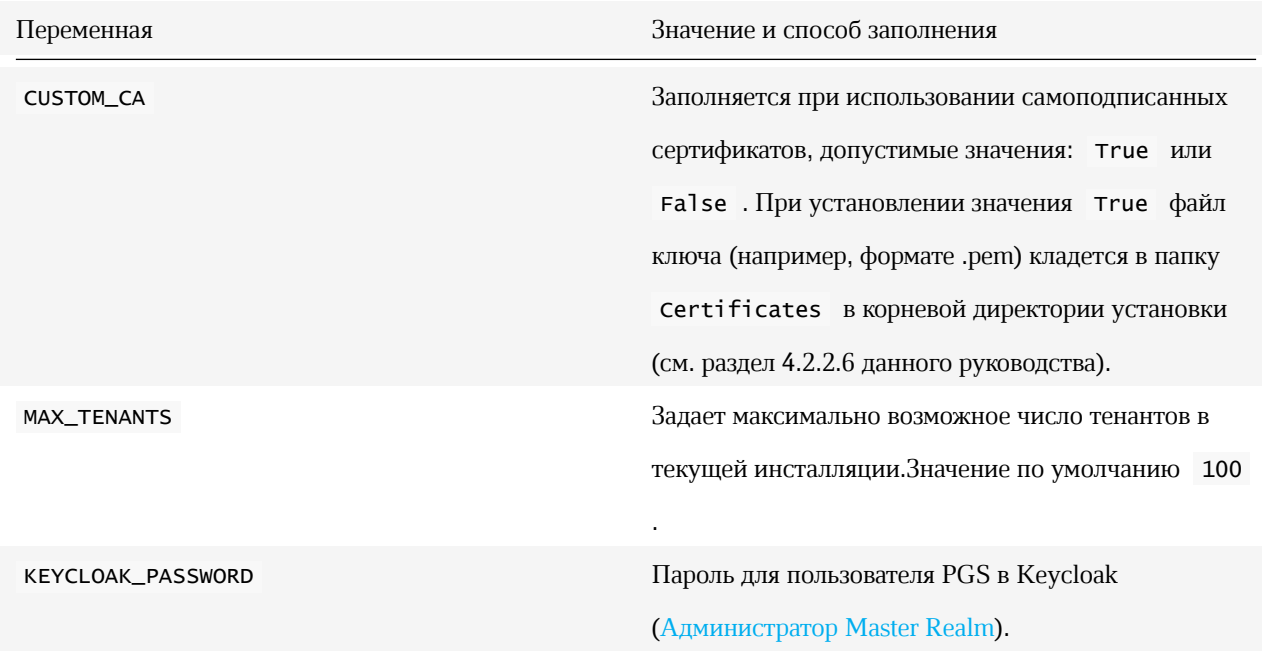

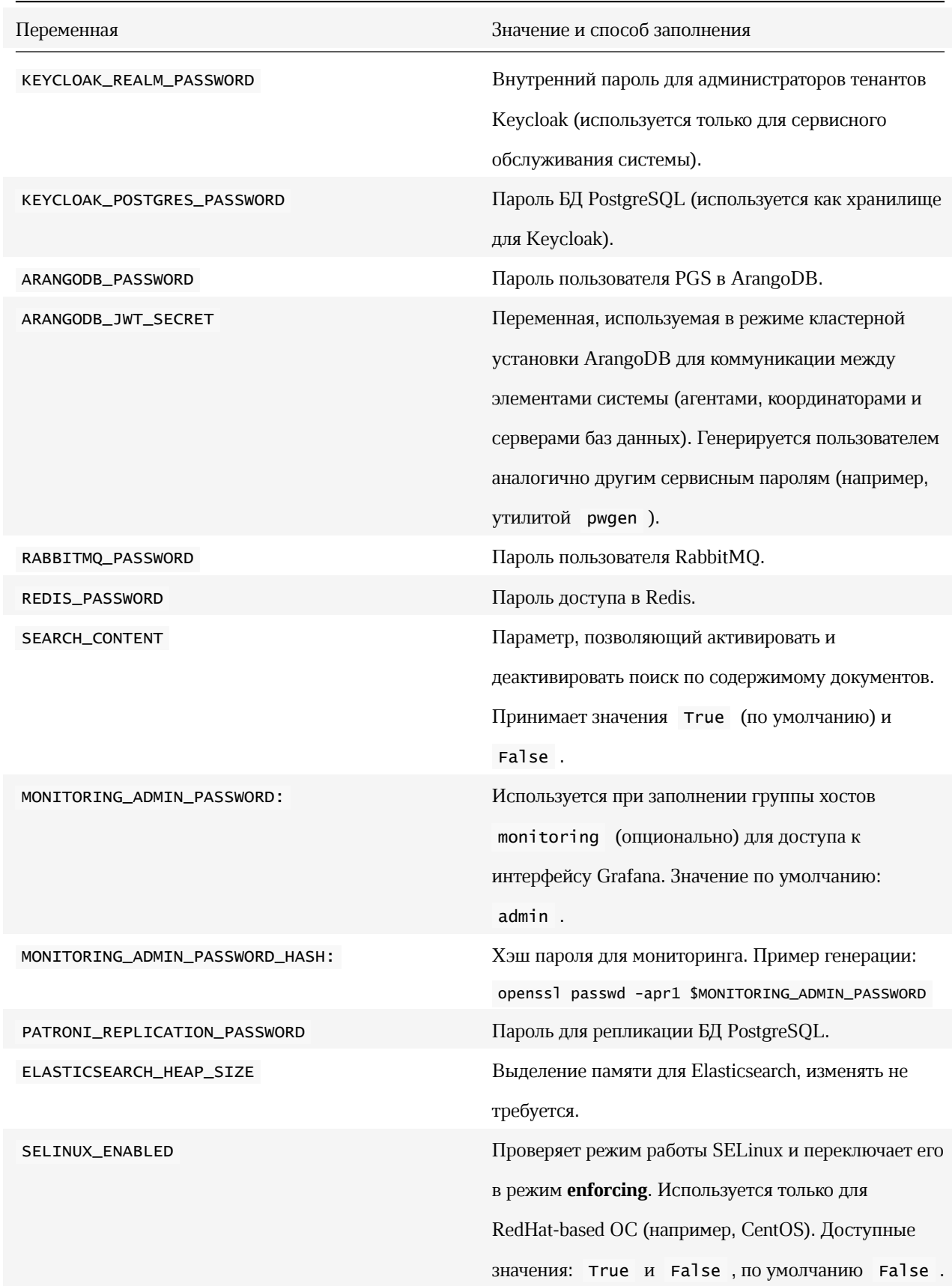

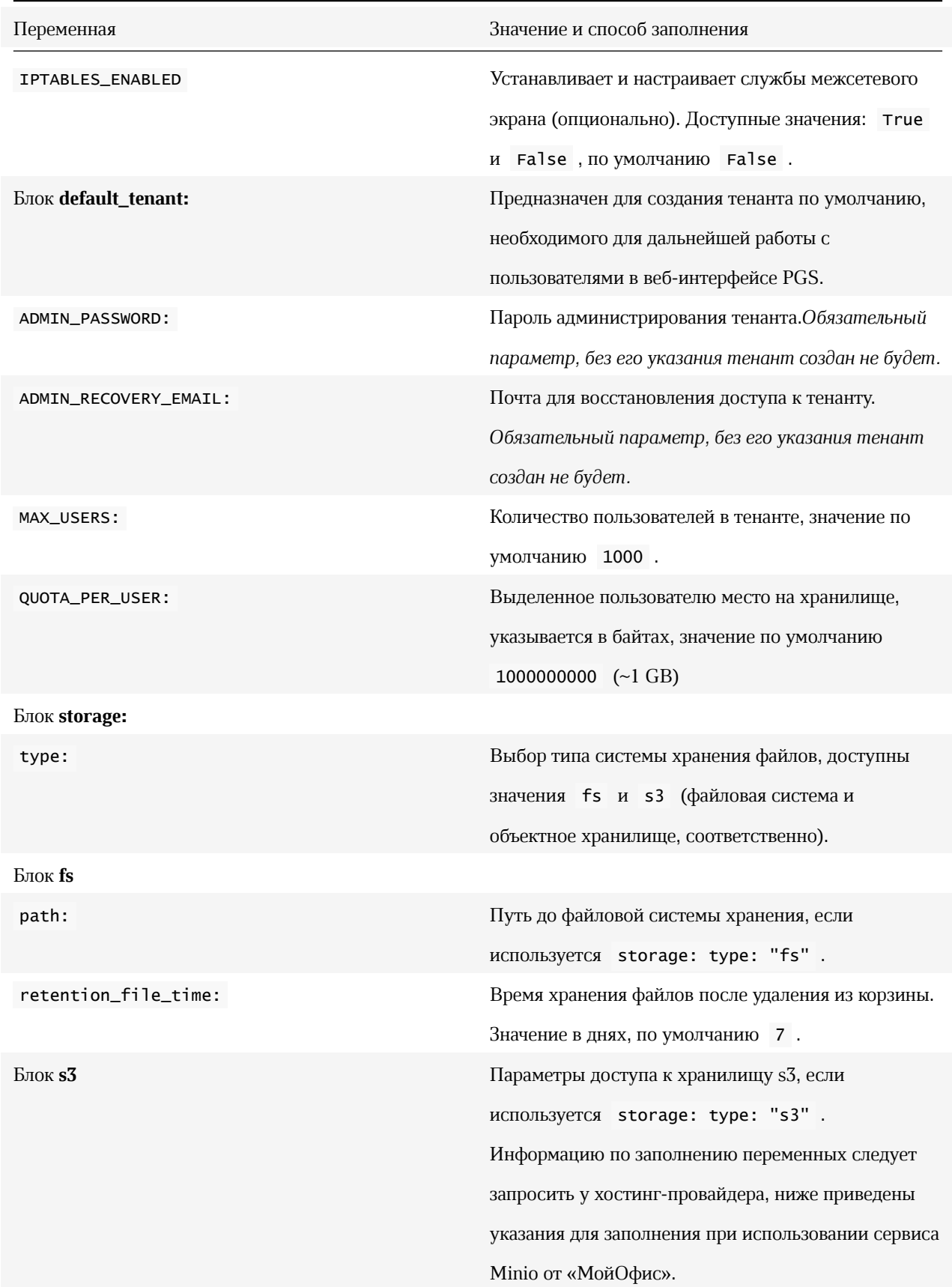

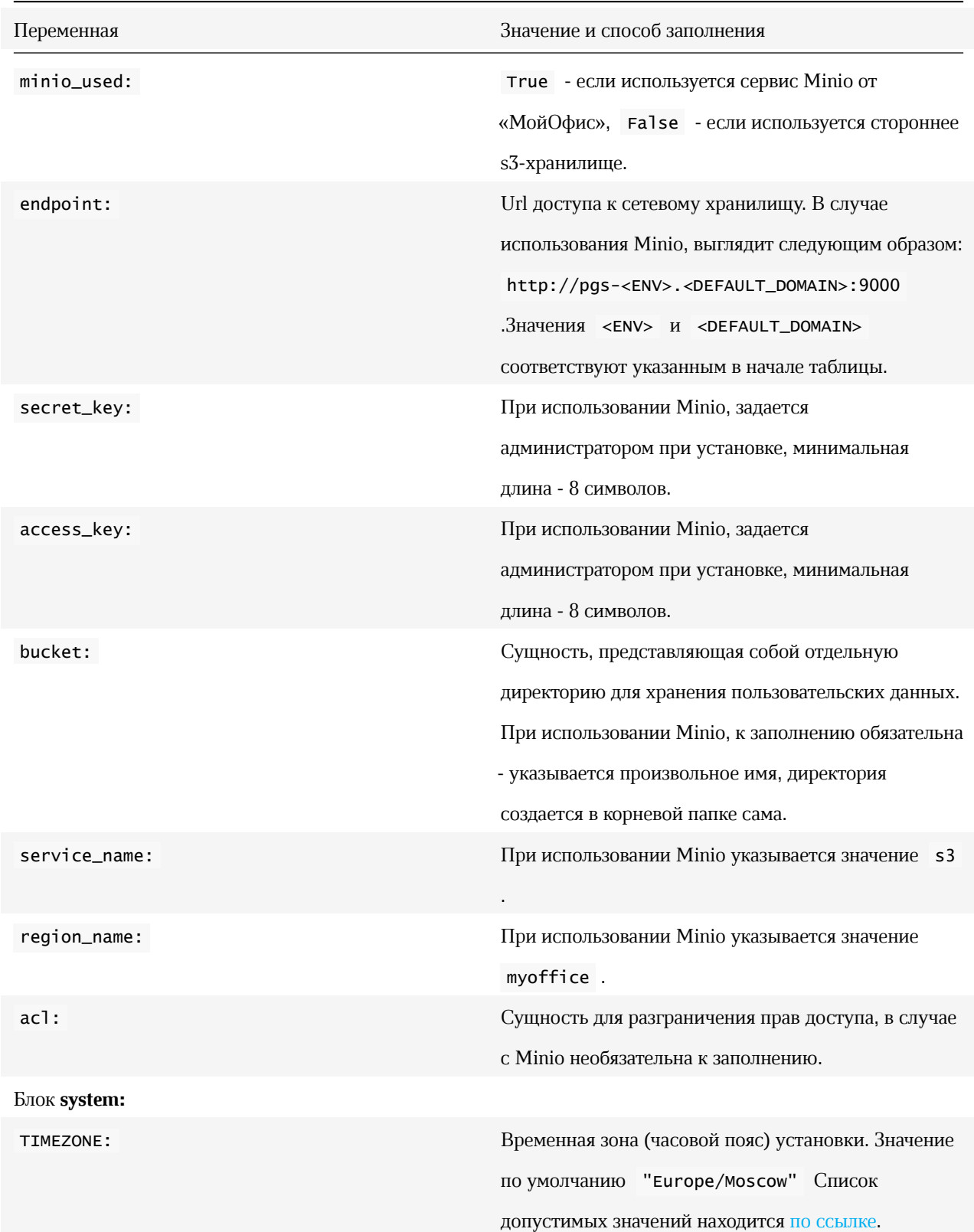

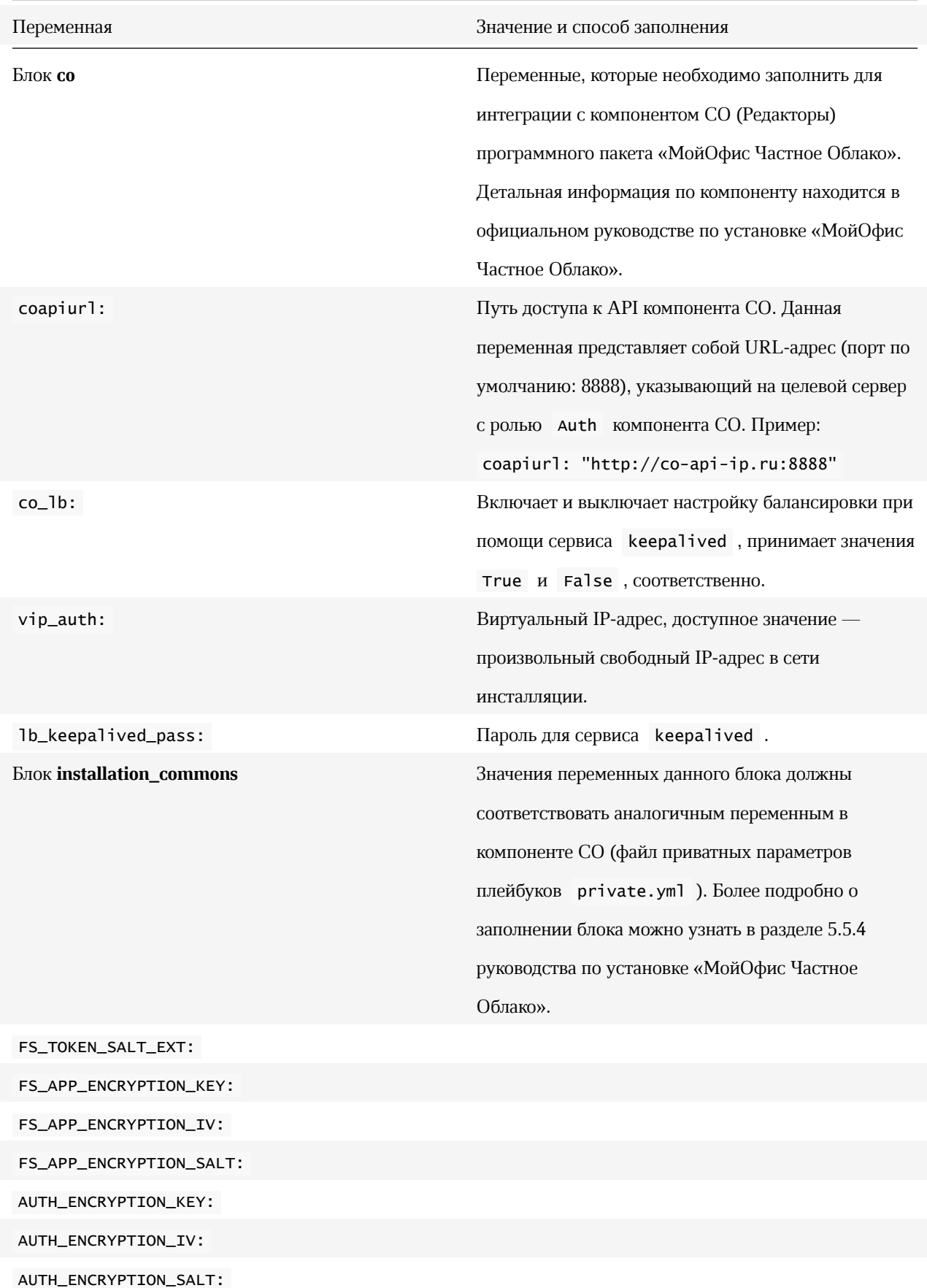

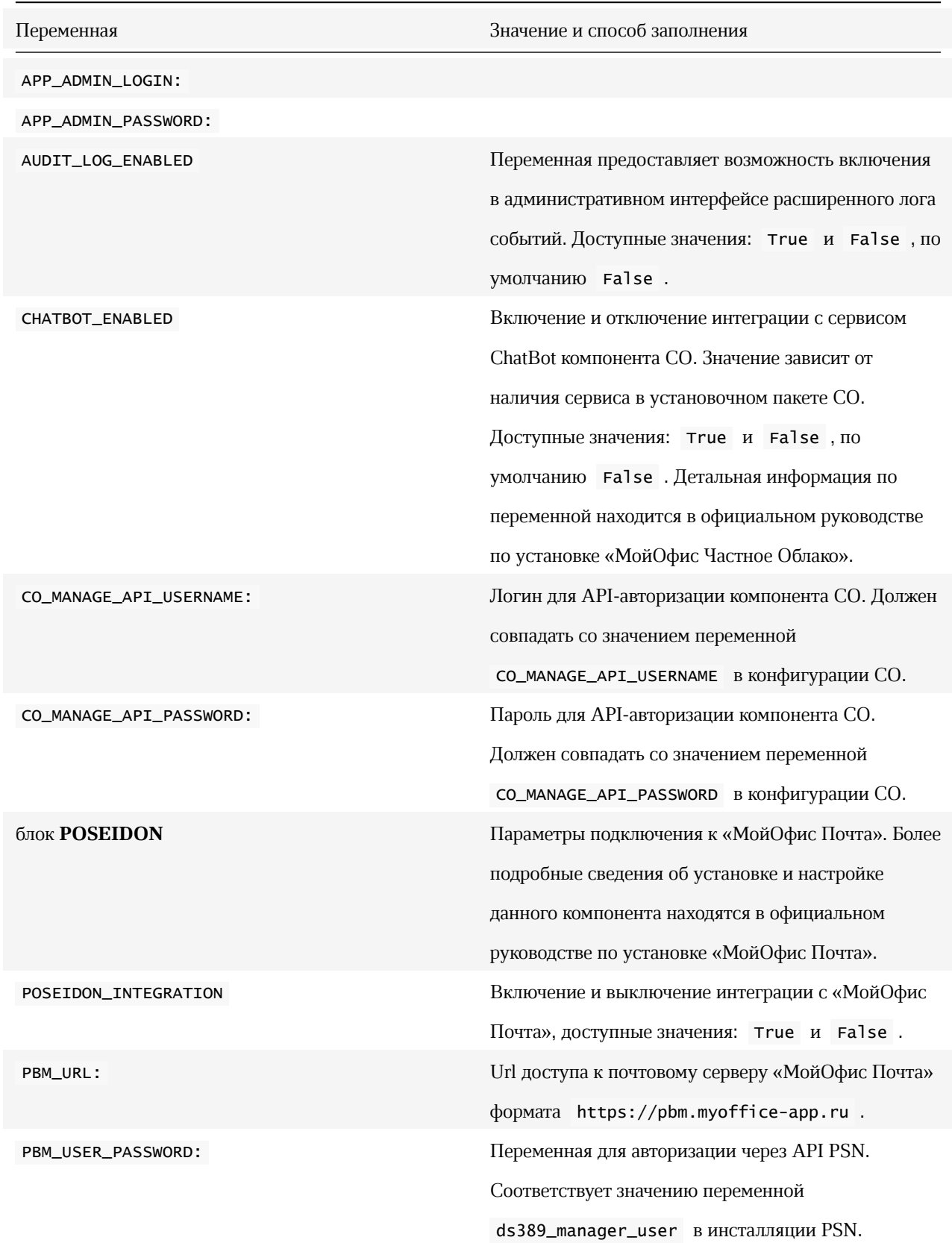

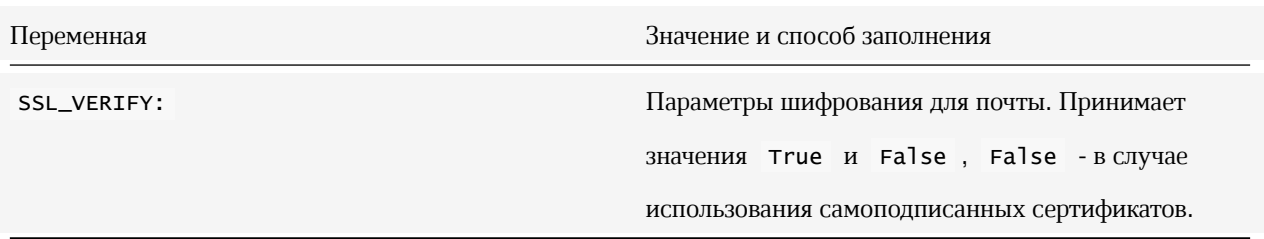

<span id="page-29-0"></span>*Таблица 4. Значения и способы заполнения переменных инвентарного файла инсталляции PGS.*

#### **4.3.3 Рекомендации по разбиению дисков для ролей**

- 1. Для серверов с ролями storage , postgres , arangodb и elasticsearch рекомендуется выделить независимые диски или блочные устройства.
- 2. Точка монтирования для роли storage в режиме **без отказоустойчивости** при выборе типа хранилища fs :

/media/storage # Возможно использовать логический раздел.

3. Точка монтирования для роли storage в режиме **без отказоустойчивости** при выборе типа хранилища s3 :

/opt/Pythagoras/minio/data/sa0/

4. Точка монтирования для роли storage в режиме **с отказоустойчивостью** при выборе типа хранилища fs :

/gluster\_bricks/pgs-files

5. Точка монтирования для роли storage в режиме **с отказоустойчивостью** при выборе типа хранилища s3 :

/opt/Pythagoras/minio/data[0-9] # Где 0-9 - это номер используемого диска.

- 6. При выборе типа хранилища s3 обязательно использование как минимум двух независимых дисковых устройств.
- 7. Для ролей postgres , arangodb и elastcisearch производить монтирование заранее не нужно. Во время установки устройство будет автоматически смонтировано по следующему пути:

```
/var/lib/docker/volumes/{ service_name }
```
#### **4.4 Настройка дополнительных параметров установки**

Дополнительные параметры установки находятся в файле ~/group\_vars/all.yml . Менять их без согласования с вендором ПО не рекомендуется.

#### <span id="page-30-1"></span>**4.5 Настройка межсетевого экранирования**

Для корректной работы «МойОфис Хранилище» рекомендуется не использовать сетевое экранирование между серверами. Необходимые для работы ПО сетевые порты приведены ниже в таблице 5:

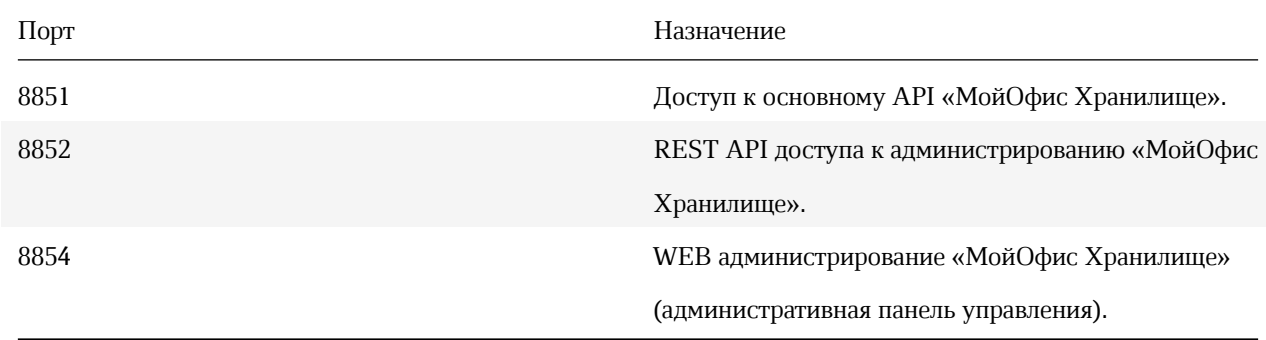

*Таблица 5. Сетевые порты, используемые подсистемой PGS*.

Порт 443 (или другой установленный для использования с nginx порт) необходимо добавить в исключения фаерволла в соответствии с настройками выбранной ОС установки.

#### <span id="page-30-2"></span>**4.6 Установка «МойОфис Хранилище»**

#### **4.6.1 Запуск установки**

Для запуска установки подсистемы PGS необходимо перейти в директорию установки и выполнить в терминале следующую команду:

./deploy.sh <hosts.yaml> <additional ansible keys>

Где:

• <hosts.yaml> - инвентарный файл (или путь к нему), сконфигурированный в соответствии с разделами 4.3.1 и 4.3.2 данного руководства;

· <additional ansible keys> - дополнительные ключи установки. Подробнее о дополнительных ключах см. в документации по Ansible.

При успешном выполнении команды сервисы подсистемы PGS будут запущены автоматически. В процессе инсталляции не происходит обновление компонентов системы. Обновление компонентов системы выполняет администратор установочного стенда.

#### 4.6.2 Проверка корректности установки

<span id="page-31-0"></span>Для проверки корректности установки необходимо на машине с ролью pythagoras выполнить в терминале команду:

```
curl -X POST https://pgs-<ENV>.<DEFAULT_DOMAIN>:<NGINX_HTTPS_EXT_PORT>/pgsapi/?cmd=api_version
python3 -m json.tool
```
Где <ENV>, <DEFAULT\_DOMAIN> и <NGINX\_HTTPS\_EXT\_PORT> - переменные, заполненные в соответствии с разделом 4.3.2 данного руководства.

Пример ожидаемого вывода (значения АРІ и WebAPI могут быть другими):

```
{"response": {"Aristoteles": "3.2.4-861", "API": "4.45.0", "WebAPI": "4.32.3", "success":
"true"}, "success": "true"}
```
Для проверки запуска сервисов PGS выполняется следующая команда:

docker service 1s |grep pgs| awk -v OFS='\t' '{print \$2, \$4}' | column -t

Ожидаемый вывод:

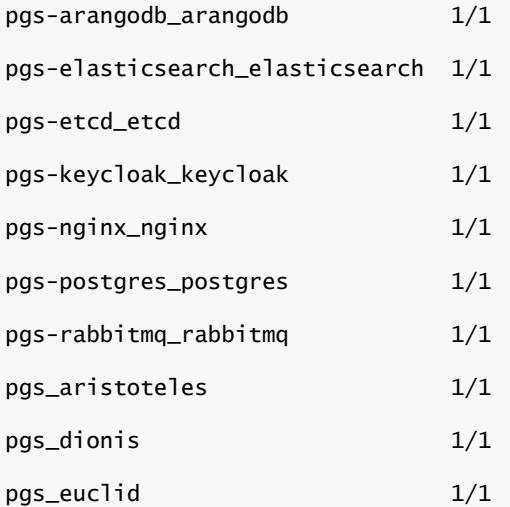

## **Мой<b>Офис**

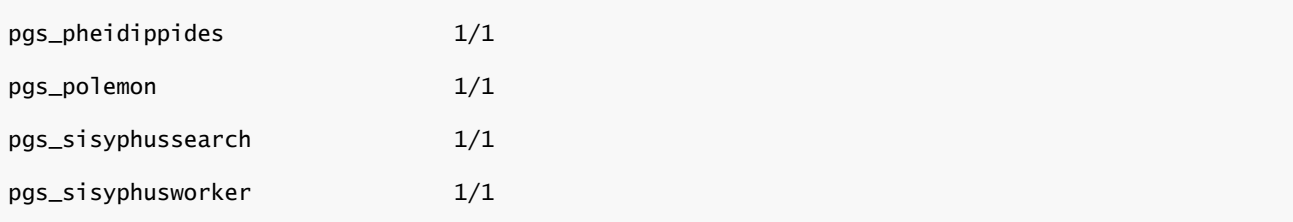

Если какой-либо из сервисов не запустился, значение напротив имени сервиса будет выглядеть как 0/1.

Проверку работы веб-интерфейса административной панели можно будет выполнить на следующем этапе установки.

#### <span id="page-32-0"></span>4.6.3 Создание тенанта

Создание тенанта по умолчанию происходит в процессе установки в случае, если был заполнен блок переменных инвентарного файла default tenant. Если необходимо создать еще один тенант (или тенант по умолчанию не был создан), следует воспользоваться REST API сервиса Euclid.

Примеры shell-команд:

1. Аутентификация и получение токена авторизации для пользователя PGS:

```
curl -X POST "https://admin-<ENV>.<DEFAULT_DOMAIN>:<NGINX_HTTPS_EXT_PORT>/adminapi/auth"
-d "username=pgs" -d "password=<KEYCLOAK_PASSWORD>"
```
Где <ENV>, <DEFAULT\_DOMAIN>, <NGINX\_HTTPS\_EXT\_PORT> и <KEYCLOAK\_PASSWORD> - переменные, заполненные в соответствии с разделом 4.3.2 данного руководства.

2. Создание тенанта:

```
curl --header "Authorization: ${token}" -X POST
"https://admin-<ENV>.<DEFAULT_DOMAIN>:<NGINX_HTTPS_EXT_PORT>/adminapi/tenants" -d
"default_domain=<DOMAIN>" -d "name=<NAME>" -d "admin_password=<Admin password>" -d
"admin recovery email=<Recovery Email>" -d "max users=1000"
```
Где:

- token полученный в предыдущем шаге токен авторизации.
- <DEFAULT\_DOMAIN> домен инсталляции PGS, соответствующая переменная из инвентарного файла.
- <DOMAIN> Домен, соответствующий создаваемому тенанту. При создании дополнительного тенанта (не по умолчанию) не может быть тождественен <DEFAULT\_DOMAIN>.

- <ENV>, <NGINX\_HTTPS\_EXT\_PORT> переменные, заполненные в соответствии с разделом 4.3.2 данного руководства.
- <NAME> имя создаваемого тенанта. По умолчанию имеет значение default.
- · <Admin password> пароль администратора веб-интерфейса.
- <Recovery Email> адрес электронной почты для восстановления пароля администратора.

Данный тенант можно администрировать при помощи веб-интерфейса, по умолчанию доступного по адресу:

https://admin-<ENV>.<DEFAULT\_DOMAIN>:<NGINX\_HTTPS\_EXT\_PORT>

Где <ENV>, <DEFAULT\_DOMAIN> и <NGINX\_HTTPS\_EXT\_PORT> - переменные, заполненные в соответствии с разделом 4.3.2 данного руководства.

Логин для авторизации администратора в тенанте будет выглядеть как admin@<DOMAIN>.

3. Изменение настроек тенанта (у передаваемых параметров указаны текущие значения по умолчанию):

curl --header "Authorization: \${token}" -X PUT "https://admin-<ENV>.<DEFAULT\_-DOMAIN>:<NGINX\_HTTPS\_EXT\_PORT>/adminapi/tenants/<TENANT\_NAME>" -d history\_settings='{"history\_enabled": False, "history\_events\_max\_count": 100, "history\_expiration\_period": 31536000}'

Где:

- history\_enabled включение/отключение возможности регистрировать и показывать события по объектам; возможные значения True или False, по умолчанию False;
- history\_events\_max\_count максимальное количество регистрируемых и показываемых событий по одному объекту; значение параметра - целое число (int), по умолчанию 100;
- history\_expiration\_period максимальный период в секундах, за который показываются события по объекту; значение параметра - целое число (int), по умолчанию 31536000.

#### <span id="page-33-0"></span>4.6.4 Интеграция с редакторами СО

Для конфигурации внутреннего взаимодействия «МойОфис Хранилище» с редакторами «МойОфис», необходимо обратиться к инвентарному файлу соответствующей инсталляции СО и установить там следующие параметpы:

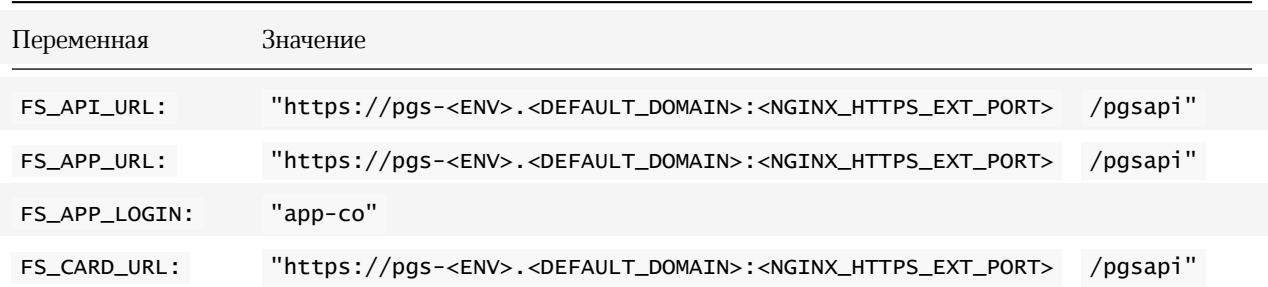

Где <ENV>, <DEFAULT\_DOMAIN> и <NGINX\_HTTPS\_EXT\_PORT> - переменные, заполненные в соответствии с разделом 4.3.2 данного руководства. Более подробная информация по конфигурации редакторов «МойОфис» находится в официальной инструкции по установке продукта.

#### <span id="page-34-0"></span>4.6.5 Интеграция с Active Directory

Для конфигурирования интеграции «МойОфис Хранилище» с AD необходимо произвести следующие дей-СТВИЯ:

1. Открыть доступ к компоненту Keycloak из внешней сети, выполнив следующую команду:

docker service update --publish-add published=8091, target=8080 pgs-keycloak\_keycloak

- 2. Перезапустить сервисы pgs\_aristoteles и pgs\_euclid.
- 3. Открыть веб-интерфейс Keycloak (адрес по умолчанию http://<DEFAULT\_DOMAIN>:8091/auth).
- 4. Выбрать тенант (или realm), для которого нужна интеграция.
- 5. Hawart User Federation
- 6. Из выпадающего меню выбрать провайдера LDAP (Add provider) с именем pgs1dap.
- 7. Заполнить параметры следующим образом:

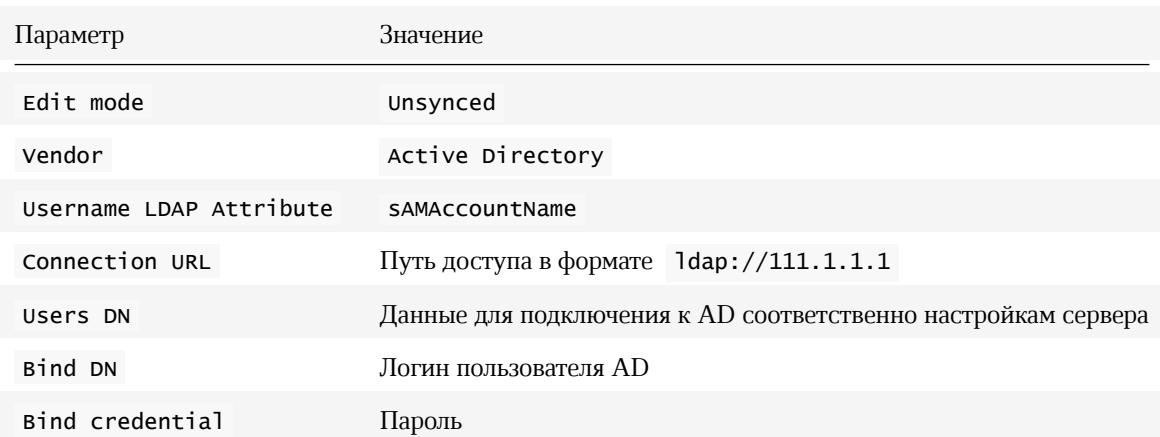

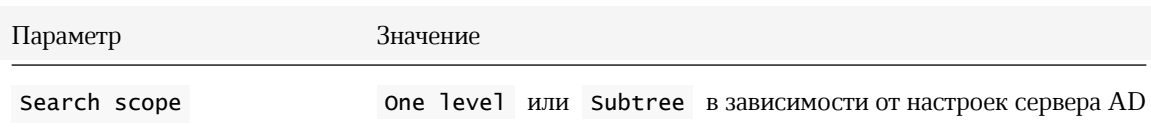

8. Остальные параметры оставить по умолчанию.

9. Нажать Save и Synchronize all users .

- 10. На вкладке Users в левом меню можно просмотреть список всех импортированных пользователей.
- 11. В случае наличия ошибок возможно вернуться обратно на вкладку User Federation к провайдеру pgsldap и нажать Remove imported для очистки списка пользователей.

### **5 Обновление с предыдущих версий**

Процесс обновления «МойОфис Хранилище» полностью аналогичен процессу первичной установки.

### **6 Техническая поддержка**

Контактная информация службы технической поддержки ООО «Новые облачные технологии» в случае возникновения вопросов, не описанных в данном руководстве:

Адрес электронной почты: support@service.myoffice.ru

Телефон: 8-800-222-1-888.